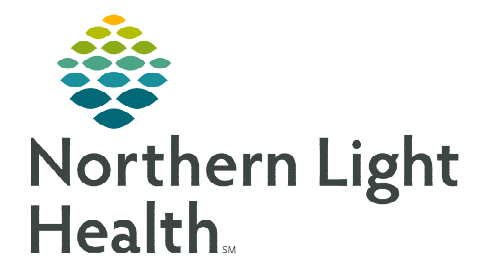

# **From the Office of Clinical Informatics Antimicrobial Stewardship Program Clinical Surveillance Worklist Reminders**

**June 12, 2020** 

**As organizations prepare for the June 15, 2020 Go Live of the ASP: Clinical Surveillance Worklist, a list of reminders has been compiled for reference.** 

# **Important Reminders**

### Antimicrobial Stewardship Intervention Form

- This form can be accessed from the Clinical Surveillance Worklist, as well as in Ad Hoc folder.
	- Tasks will only appear on the MPTL/SPTL when form is accessed from Ad Hoc folder.

#### > Alert Statuses

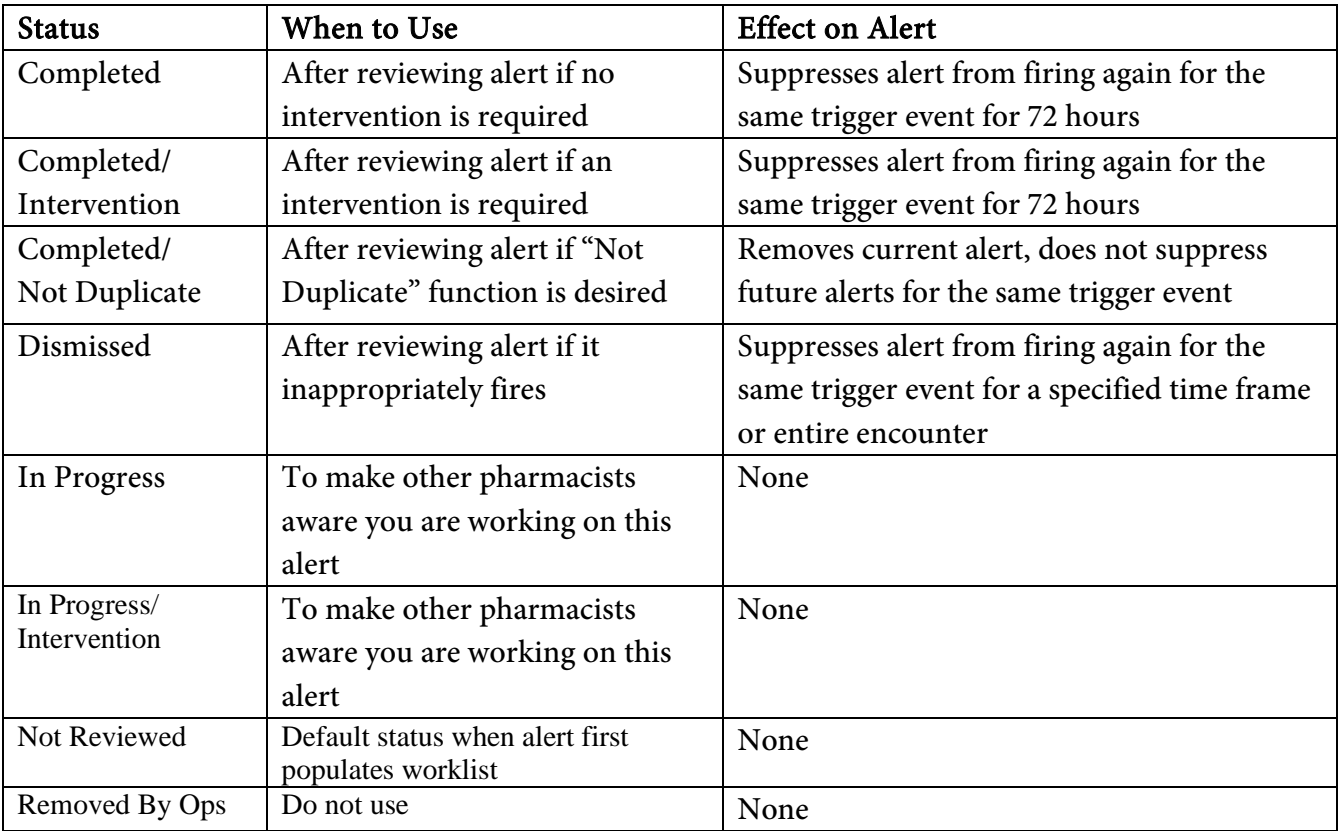

# $\triangleright$  Accessing the Antimicrobial & Treatment Guide (EMMC ONLY)

- There is a link on the Hub home page or [this link](https://app.spectrum.md/en/clients/234-northern-light-eastern-maine-medical-center) below can be used
- Support CIs will have cards available during go-live rounding to share with pharmacists. There is a QR Code on the back that can be scanned using a smart phone.

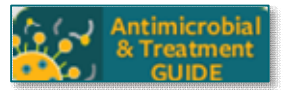

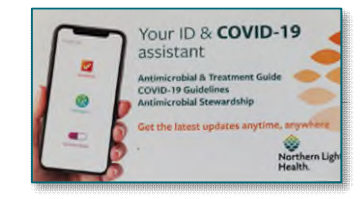

## $\triangleright$  Accessing Med Manager

- Click the dropdown menu on the worklist to view additional column options and select the empty circle for Unverified Orders, drag into the desired viewable location and Apply.
- When the box is opened, there will be a link at the bottom to Launch Pharmacy Medication Manager.

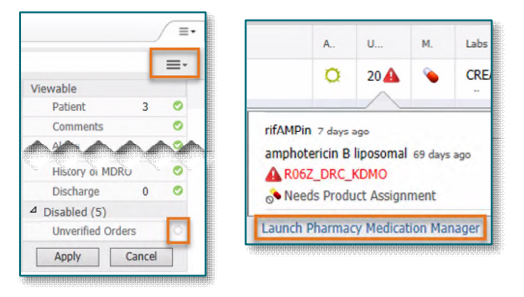